#### **ДО НАЧАЛА ЗАПОЛНЕНИЯ ЛИЧНОГО КАБИНЕТА ПОСТУПАЮЩЕГО ТПУ СОВЕТУЕМ:**

- 1. Определиться с выбором направления подготовки (в заявлении указывается 5 направлений), формой обучения (очной, заочной, очно-заочной)
- 2. Сфотографироваться фотография для документов 3\*4 см без уголка
- 3. Подача заявления состоит из семи шагов. На некоторых из них необходимо будет загрузить скан-копии (либо фото) документов:
	- Скан-копия паспорта основной разворот (первые страницы)
	- Скан-копия паспорта с пропиской (регистрацией)
	- Скан-копия аттестата или диплома СПО разворот или основной лист
	- Скан-копия Приложения аттестата или диплома СПО (приложение с оценками, при наличии)
	- Скан-копия медицинской справки (при наличии)
	- Скан-копии документов, подтверждающих льготу для поступления без вступительных испытаний: диплом олимпиады РСОШ из Перечня Минобрнауки или диплом олимпиады ВсОШ - при наличии этих Достижений
	- Скан-копии документов, дающие особые права при приеме на обучение, установленные действующим законодательством - документы прилагаются при наличии особых прав
	- Скан-копия договора о целевом обучении при поступлении на целевые места
	- Скан-копии документов, подтверждающие индивидуальные достижения при наличии индивидуальных достижений
	- Скан-копии документов, представление которых отвечает интересам самих поступающих (нотариально заверенные переводы документов при необходимости, свидетельство о смене имени или фамилии и т.п.)
	- Файл с Вашей фотографией размер до 100 кб, соотношение сторон 3\*4; задний фон светлый, однотонный; формат jpeg размер 600х800 разрешение 300 dpi, лицо не менее 50% от общего размера фото.

#### **РЕГИСТРАЦИЯ НА APPLY.TPU.RU (если ранее не регистрировались)**

Устраивайтесь поудобнее и подавайте заявление в ТПУ

### <https://apply.tpu.ru/>

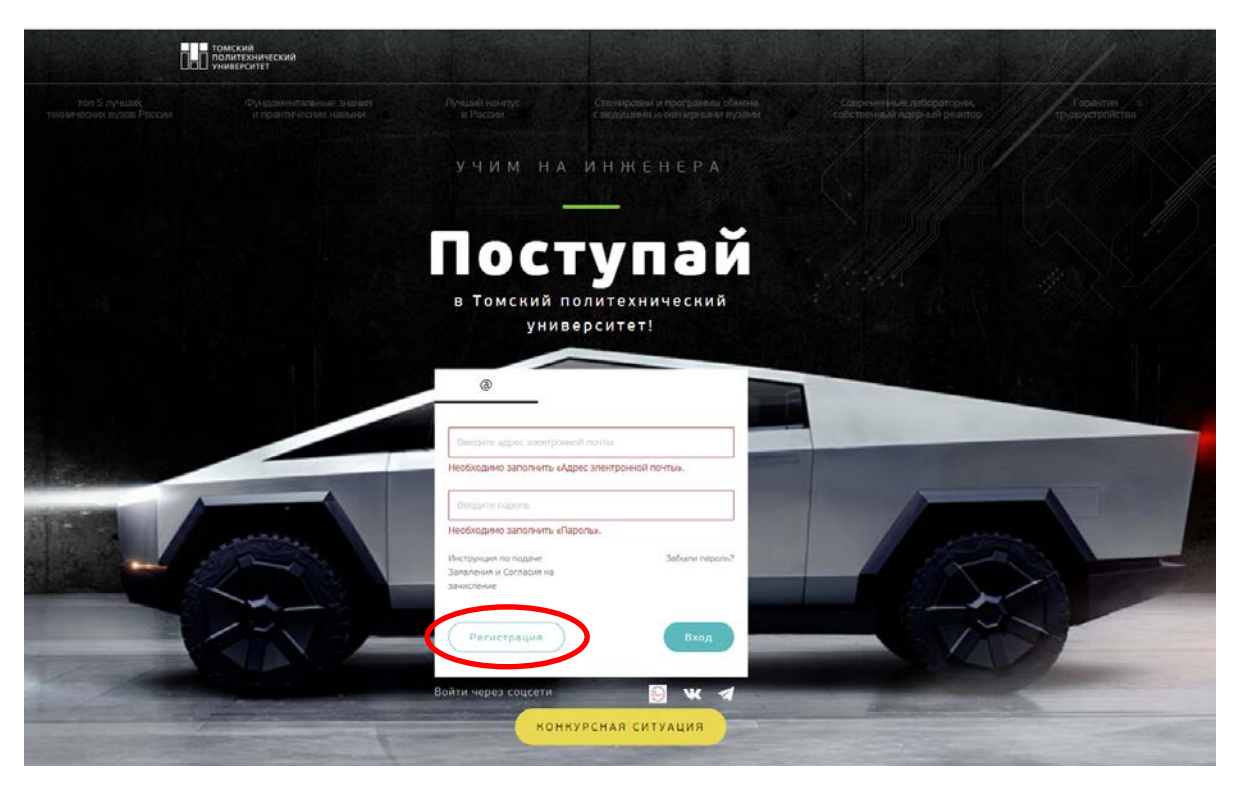

# !!! Регистрация

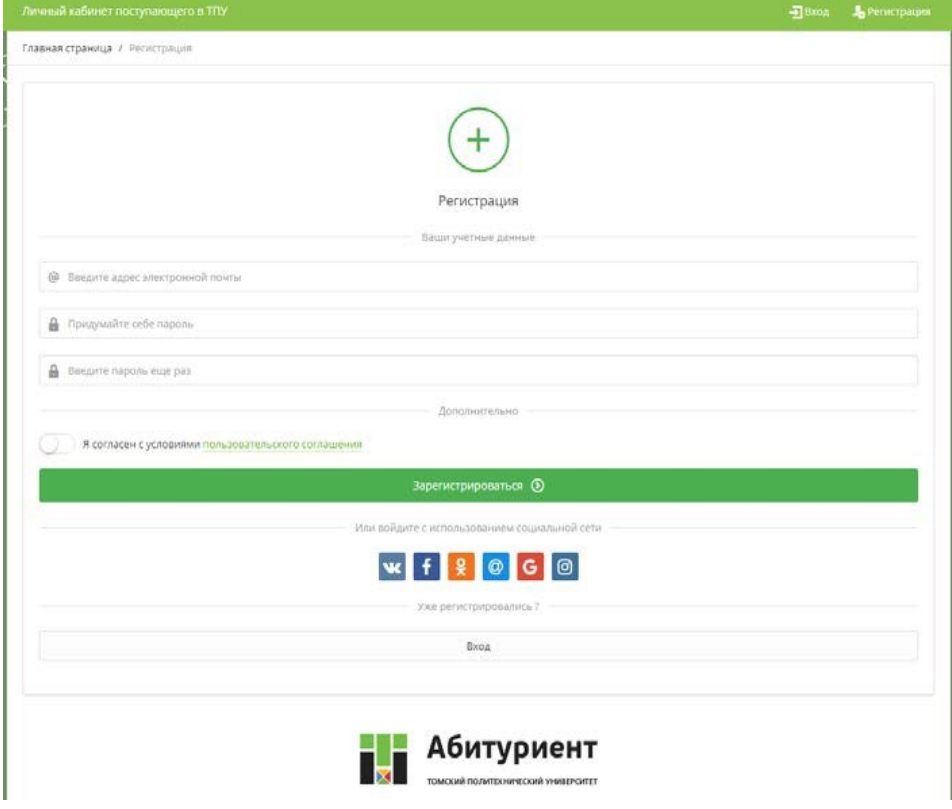

- указываете адрес электронной почты
- вводите пароль
- повторяете пароль

#### **СЕМЬ ШАГОВ ПОДАЧИ ЗАЯВЛЕНИЯ**

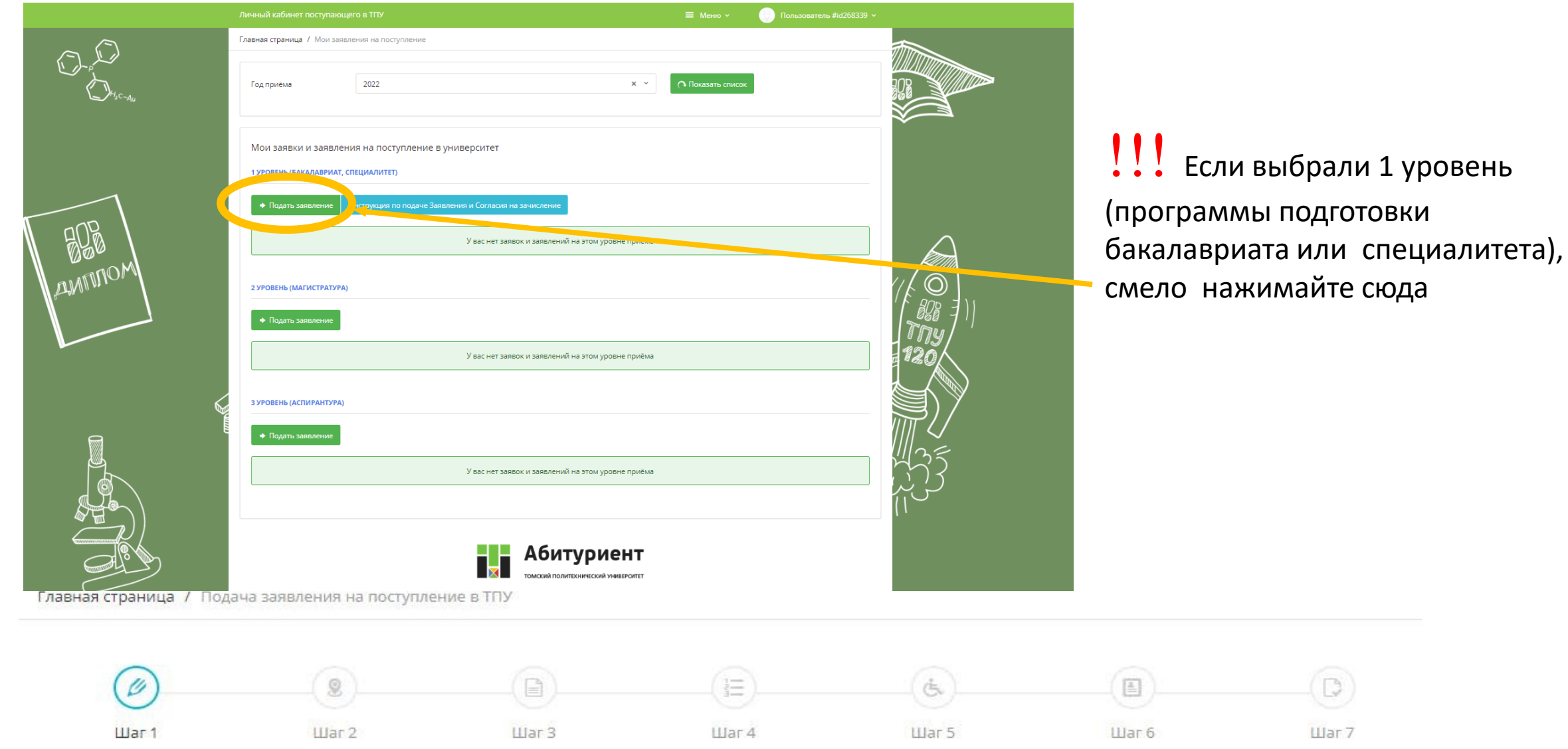

#### **ШАГ № 1 Личные данные**

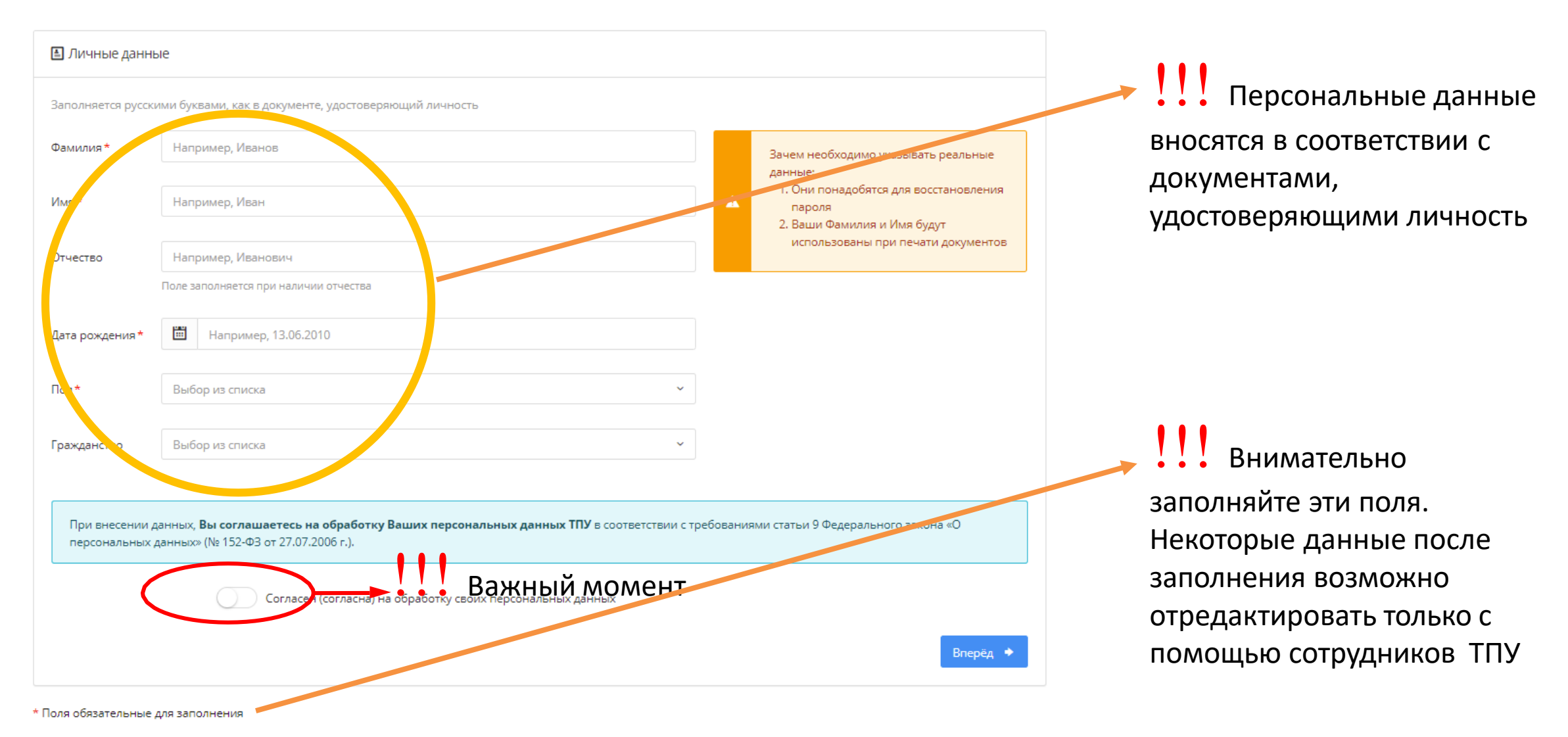

#### **ШАГ № 2 Контакты**

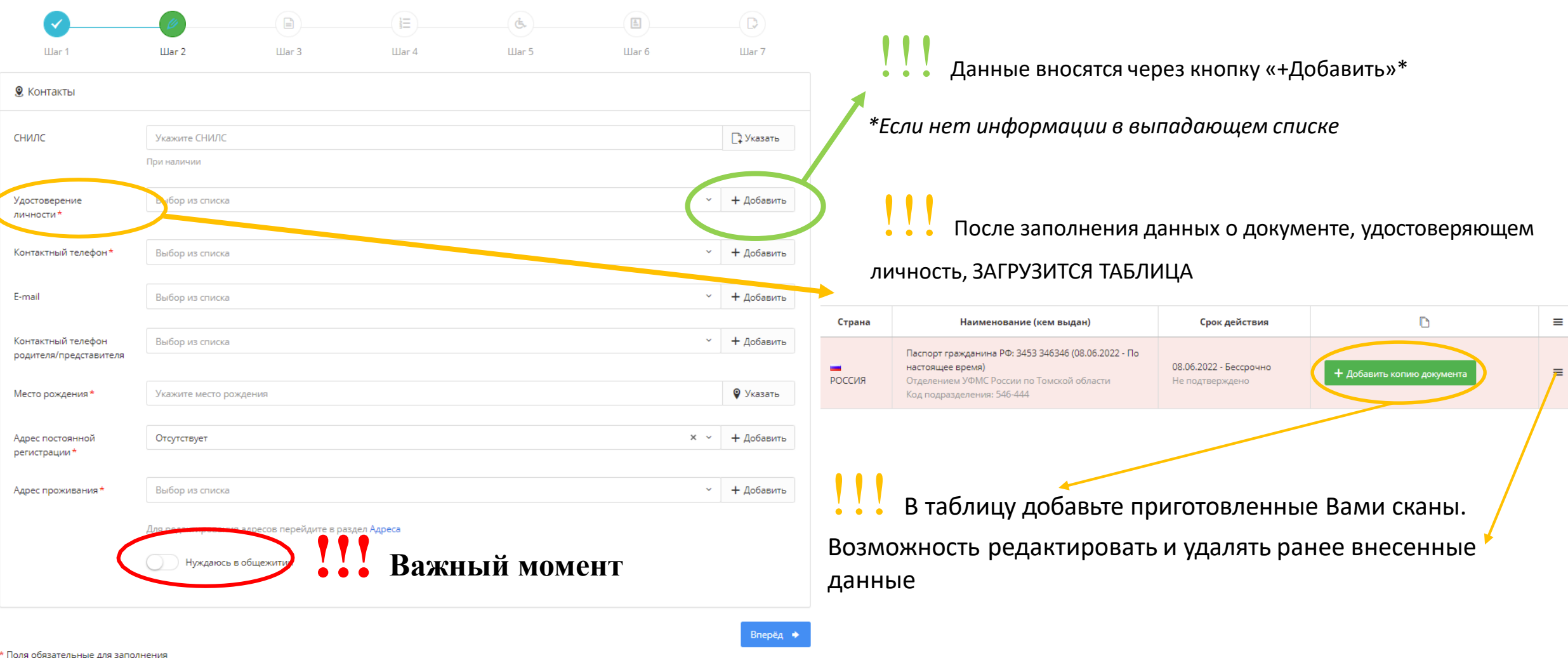

#### **ШАГ № 3 Документы**

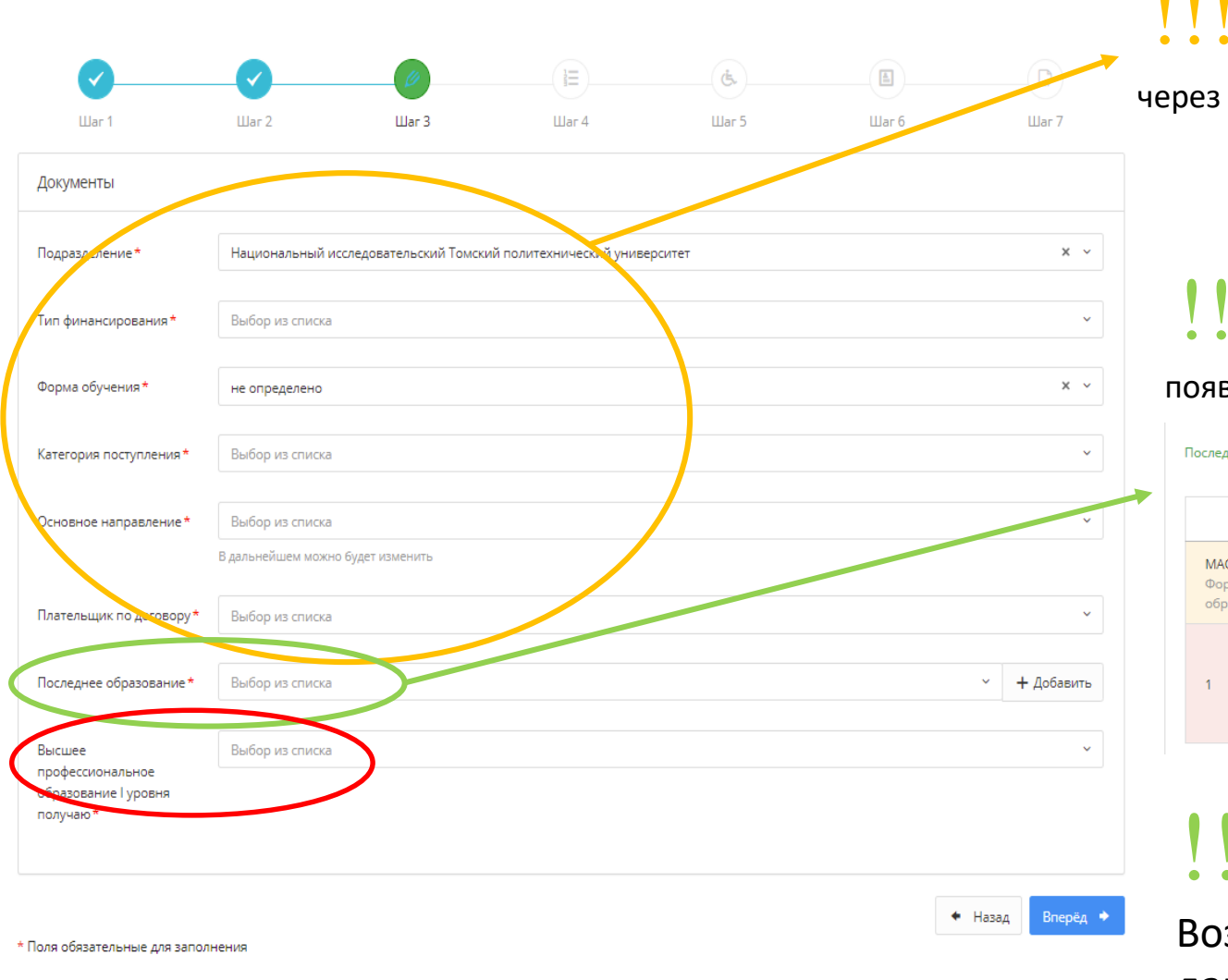

!!! **Произвести выбор соответствующих разделов** по вашему запросу

выпадающие списки

!!! **Внести данные <sup>о</sup> документе об образовании.** После заполнения зится возможность загрузить сканы документа об образовании

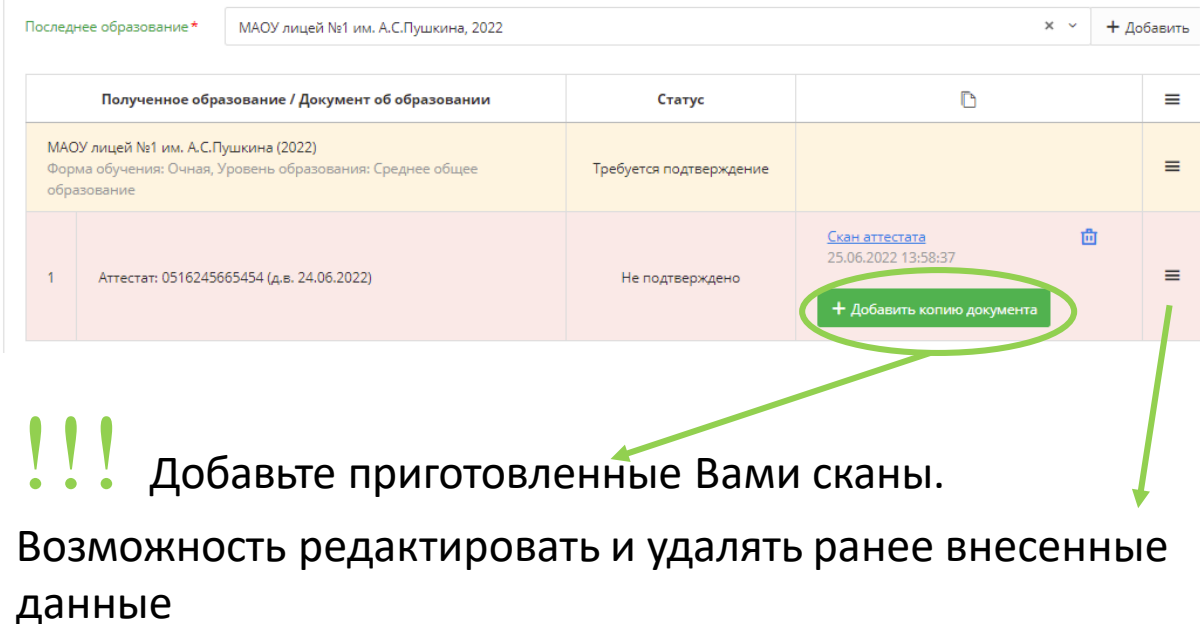

#### **ШАГ № 4 Направления подготовки**

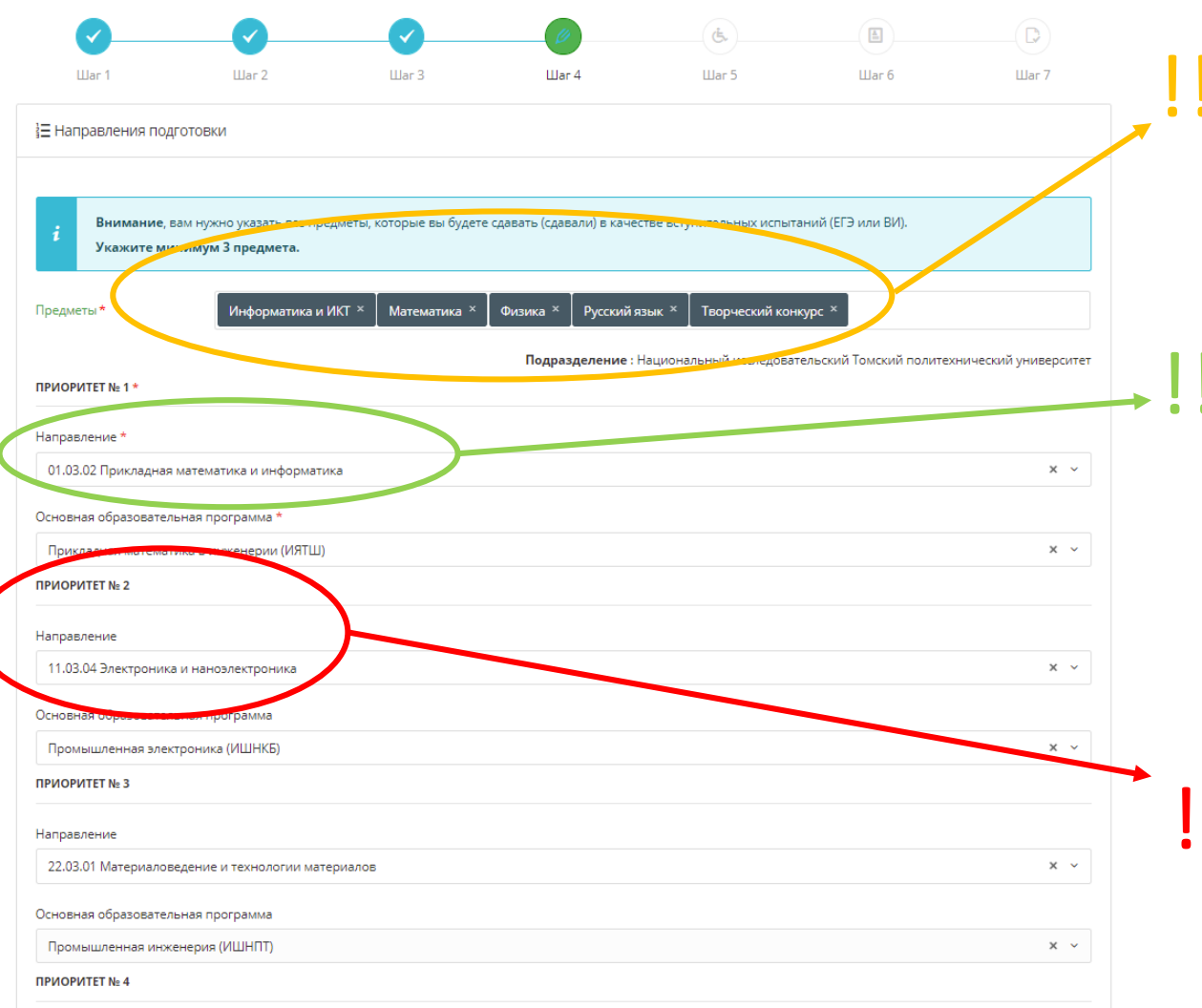

Выберите предметы, которые Вы сдавали в форме ЕГЭ, либо будете сдавать в качестве вступительных испытаний

Первое (приоритетное) направление подготовки выбрано Вами на 3-м шаге – его возможно изменить, при желании, на этом шаге. Далее необходимо произвести выбор образовательной программы из выпадающего списка.

### !!! Всего указывается 5 направлений.

Заполняя все 5 вариантов направлений в нашем ВУЗе, Вы повышаете свои шансы на поступление

#### **ШАГ № 5 Льготы (данные поля заполняются при наличии льгот / особых прав / индивидуальных достижений)**

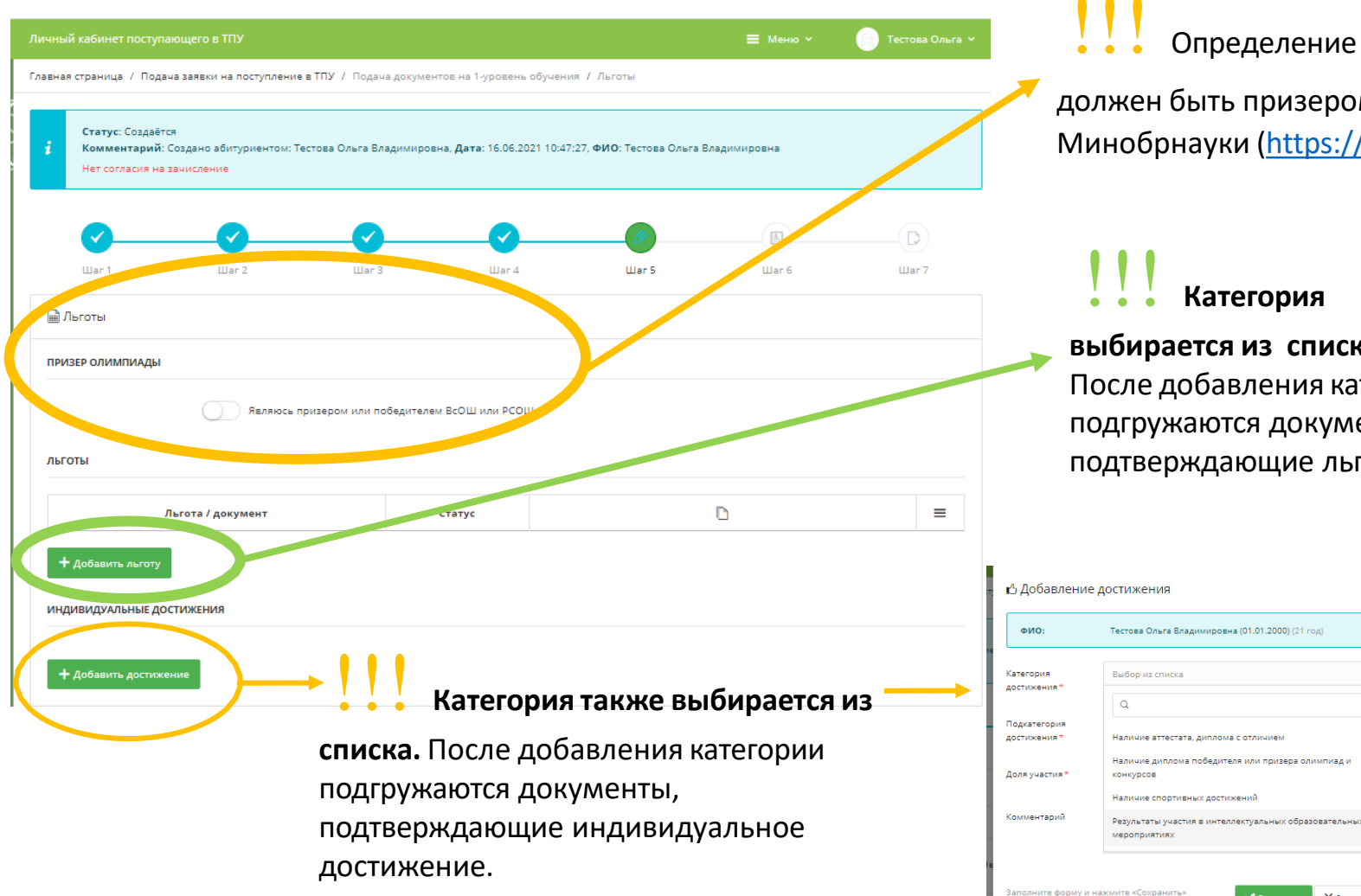

!!! Определение поступления по категории без ВИ. Поступающий должен быть призером или победителем олимпиады РСОШ из Перечня Минобрнауки [\(https://rsr-olymp.ru/](https://rsr-olymp.ru/)) или олимпиады ВсОШ.

#### !!! **Категория**

**выбирается из списка.**  После добавления категории подгружаются документы, подтверждающие льготу.

Х Закрыть

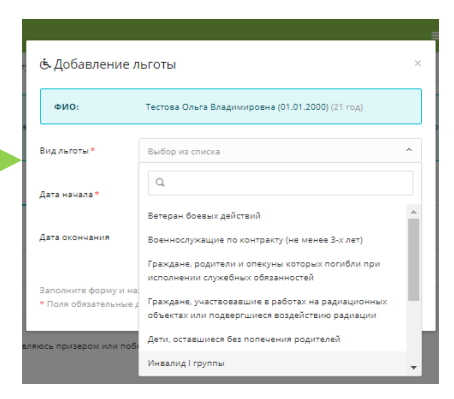

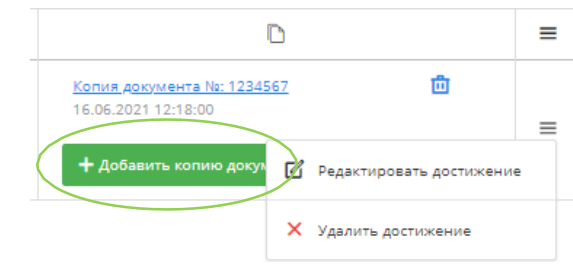

Добавьте приготовленные Вами сканы. Есть

возможность их редактировать, удалять

#### **ЗАПОЛНЯЙТЕ, ПОЖАЛУЙСТА, ПЕРСОНАЛЬНЫЕ ДАННЫЕ В СТРОГОМ СООТВЕТСТВИИ С ВАШИМИ ДОКУМЕНТАМИ**

Поля обязательные для заполнения

#### **ШАГ № 6 Фото**

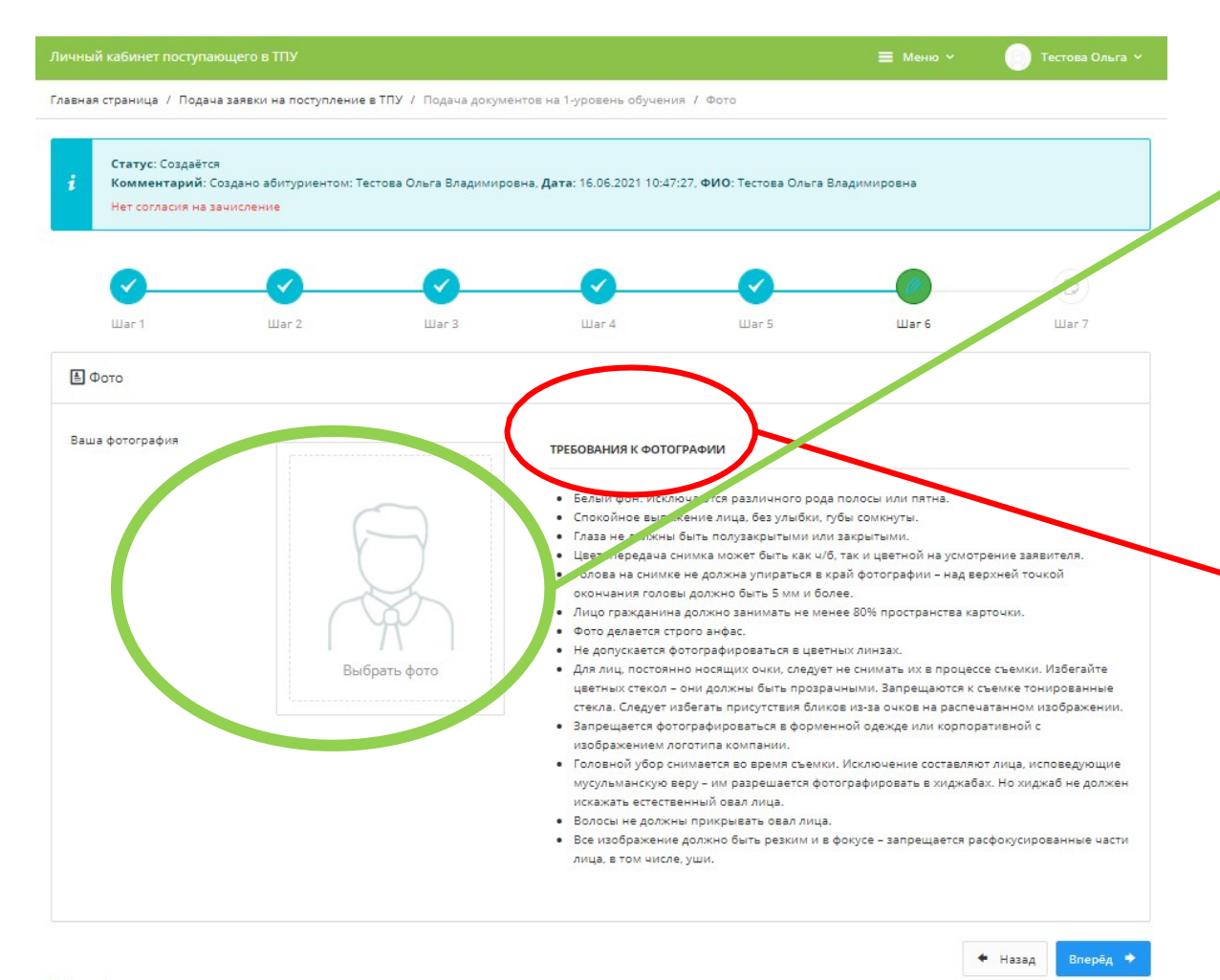

!!! Для идентификации личности необходимо загрузить Ваше фото

# !!! Фото для документов без уголка.

- размер фото до 100 кб
- соотношение сторон 3\*4
- светлый задний фон
- форматjpeg
- размер 600х800
- разрешение 300 dpi
- лицо не менее 50 % от общей площади фото

\* Поля обязательные для заполнения

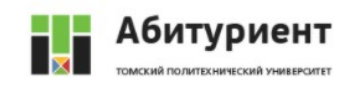

#### **ШАГ № 7 Подать Заявление**

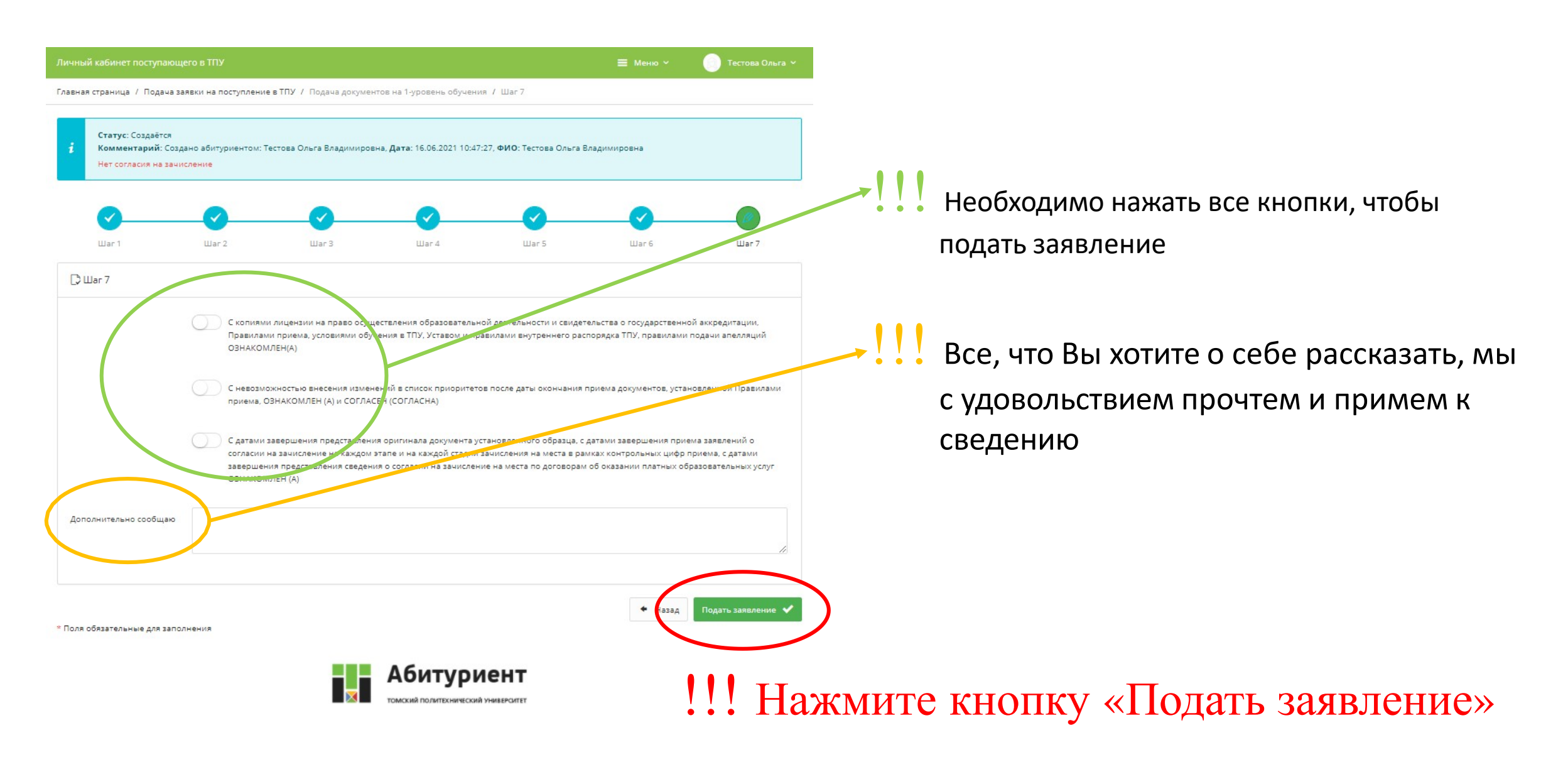

#### **ПОЗДРАВЛЯЕМ, ВЫ СТАЛИ АБИТУРИЕНТОМ ТОМСКОГО ПОЛИТЕХНИЧЕСКОГО УНИВЕРСИТЕТА!**

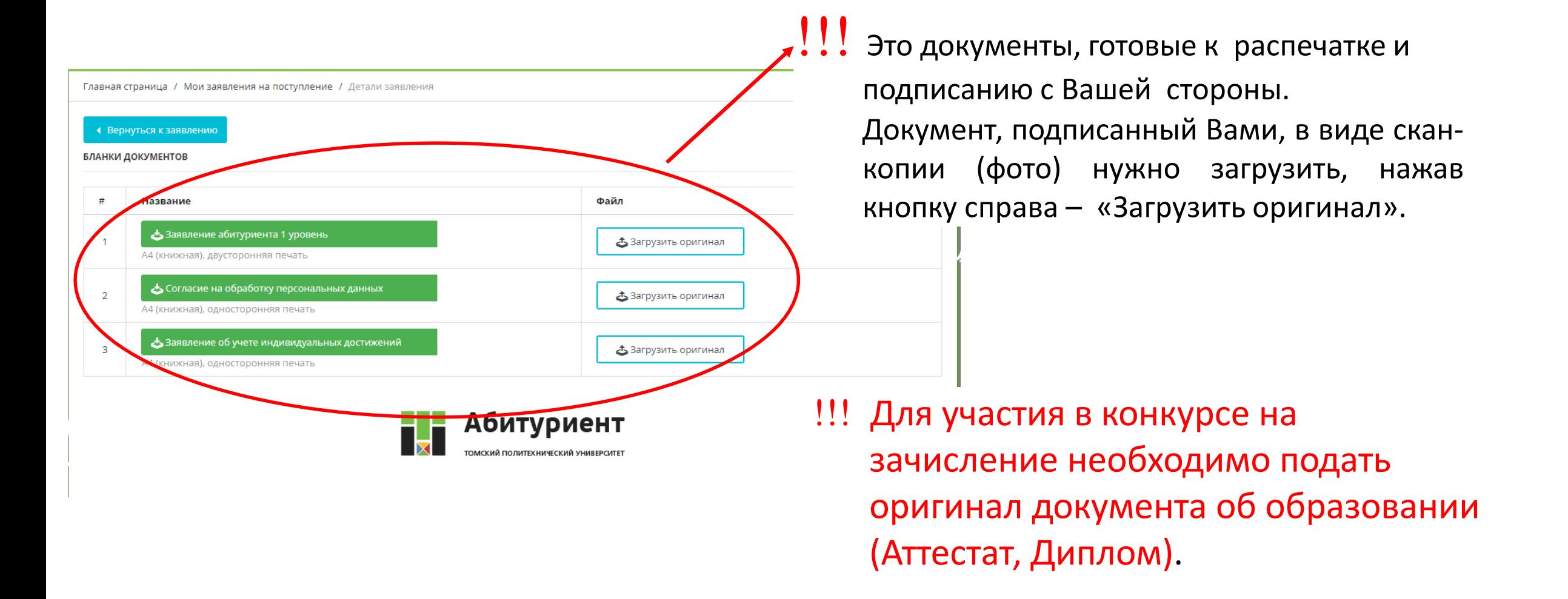

#### **РАБОТА В ЛИЧНОМ КАБИНЕТЕ**

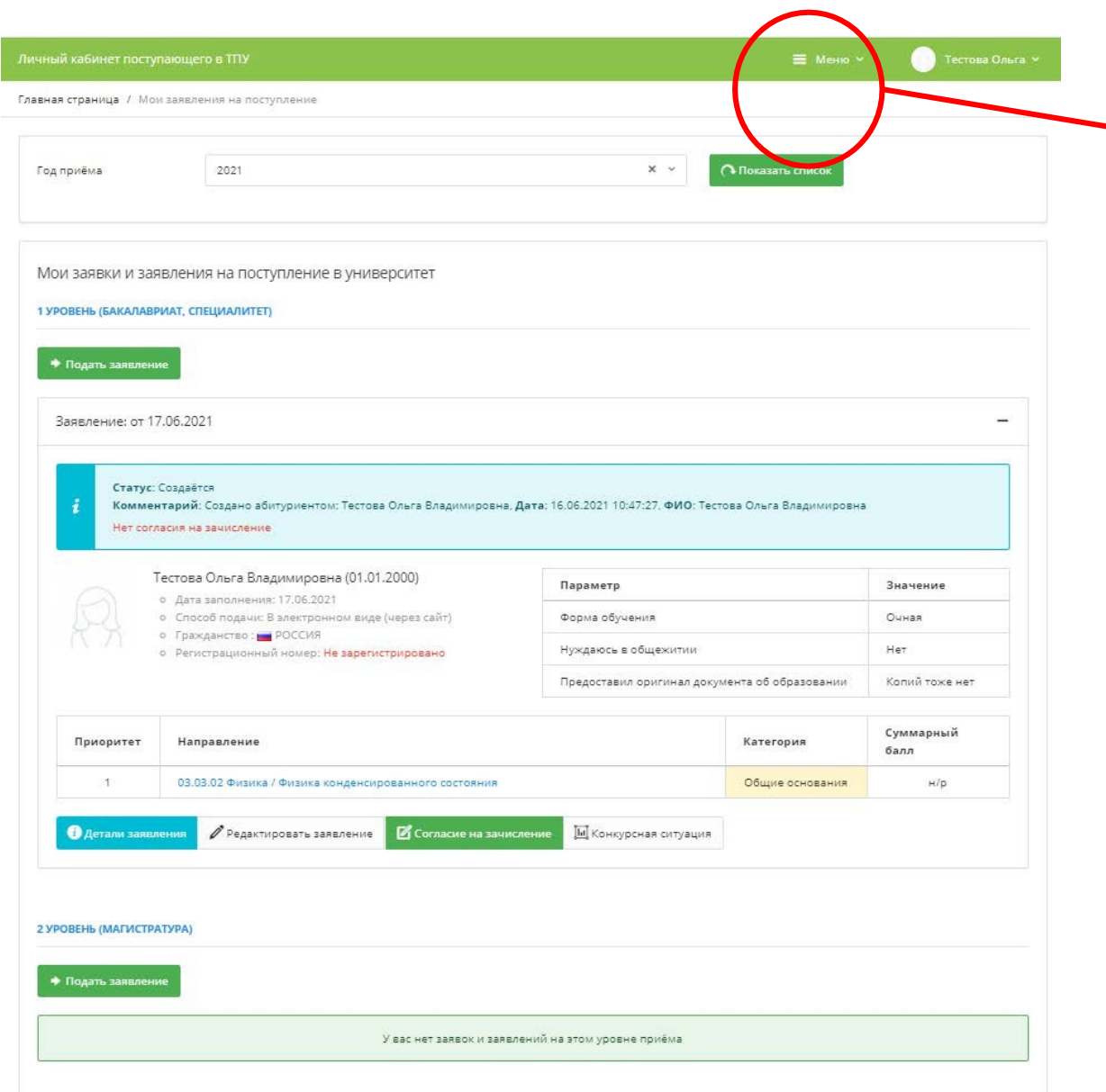

## <u>!!!</u> Через это меню можно будет добавлять документы / редактировать данные!

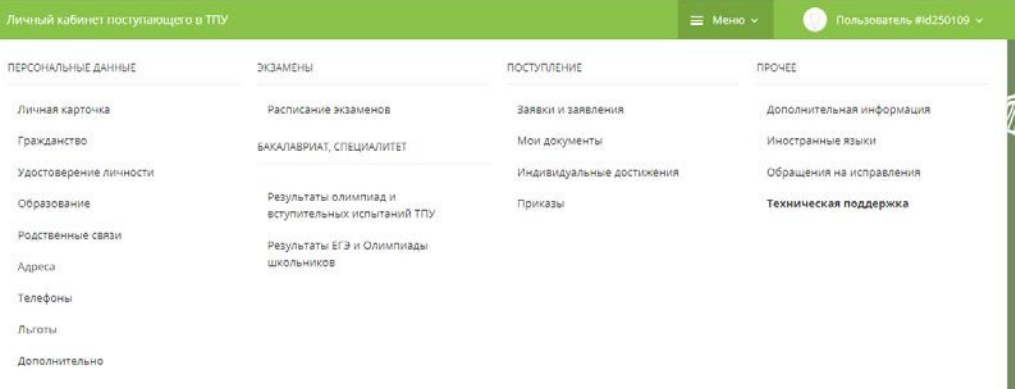